# **Dell OptiPlex 9020 AlO Informace o instalaci a funkcích**

### **O varováních**

**VAROVÁNÍ: VAROVÁNÍ upozorňuje na možné poškození majetku a riziko úrazu nebo smrti.**

**OK5Y6HAOO** 

# **Čelní pohled**

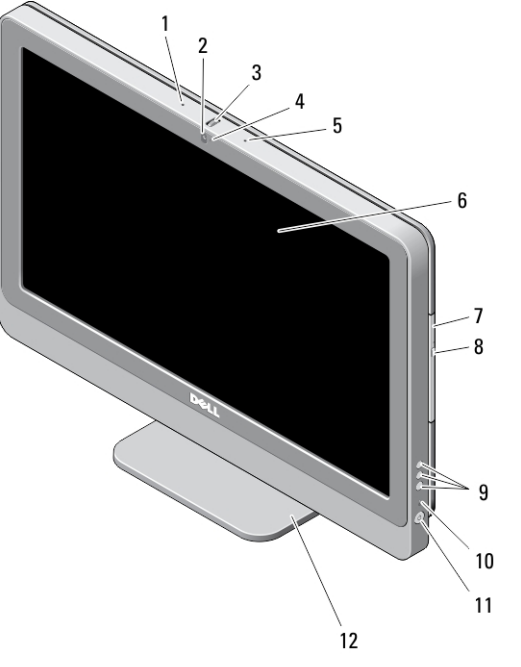

#### **Obrázek 1. Čelní pohled**

- 1. mikrofon (vlevo)
- 2. kamera (volitelná)

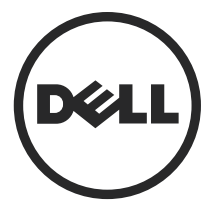

3. kolečko pro naklonění kamery (dotyková obrazovka) / posuvná lišta kamery (displej bez dotykového ovládání)

> **Regulační model: W04C Regulační typ: W04C002 2013 – 02**

- 4. indikátor LED kamery
- 5. mikrofon (vpravo)

#### **POZNÁMKA:**  l

Umístění mikrofonu je jiné u verze bez dotykového ovládání.

- 6. displej
- 7. optická jednotka (volitelné)

# **Zadní pohled**

- 8. tlačítko vysunutí optické jednotky
- 9. tlačítka nabídky OSD (3)
- 10. indikátor činnosti pevného disku
- 11. tlačítko napájení
- 12. podstavec

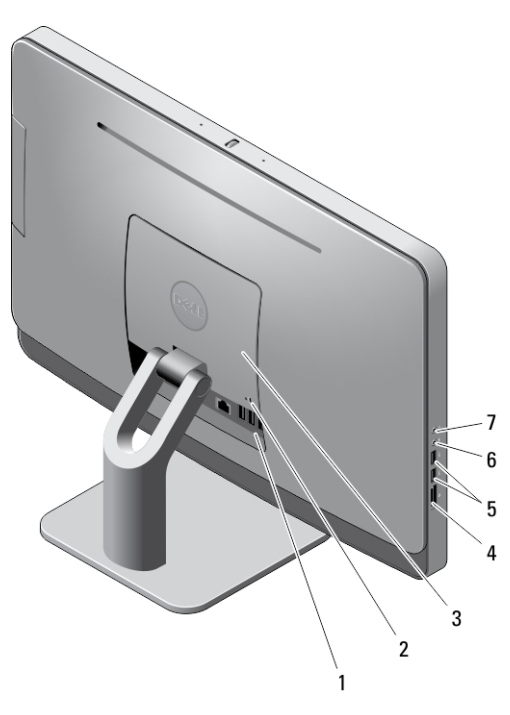

#### **Obrázek 2. Zadní pohled**

- 1. konektory zadního panelu
- 2. slot bezpečnostního kabelu
- 3. kryt VESA
- 4. čtečka paměťových karet
- 5. konektory USB 3.0 (2)
- 6. konektor mikrofonu
- 7. konektor sluchátek

### **Zobrazení zadního panelu**

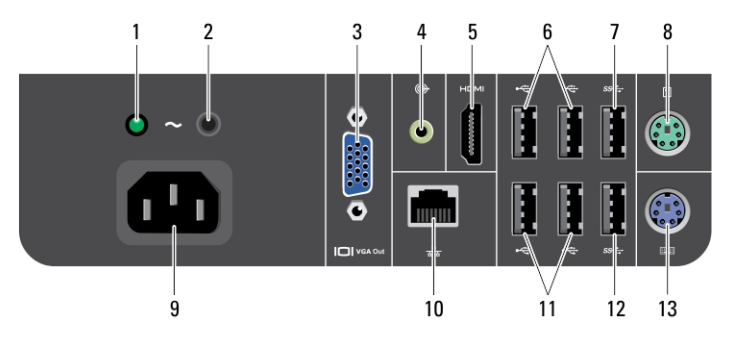

#### **Obrázek 3. Zobrazení zadního panelu**

- 1. diagnostický indikátor napájení
- 2. tlačítko diagnostiky zdroje napájení
- 3. výstupní konektor VGA
- 4. konektor výstupu line-out
- 5. výstupní konektor HDMI
- 6. konektory USB 2.0 (2)
- 7. konektor USB 3.0
- 8. konektor myši
- 9. konektor napájení
- 10. síťový konektor
- 11. konektory USB 2.0 (2)
- 12. konektor USB 3.0
- 13. konektor klávesnice

### **Rychlé nastavení**

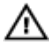

**VAROVÁNÍ: Než začnete provádět jakékoli operace popsané v této části, přečtěte si bezpečnostní pokyny dodané s počítačem. Další informace o vzorových postupech naleznete na adrese www.dell.com/regulatory\_compliance** 

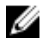

**POZNÁMKA:** Některá zařízení nemusí být součástí balení, pokud jste si je neobjednali.

**1.** Připojte klávesnici nebo myš.

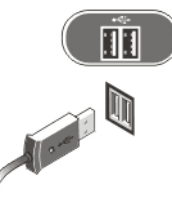

**Obrázek 4. Připojení USB**

**2.** Připojte síťový kabel (volitelný).

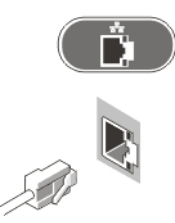

**Obrázek 5. Síťové připojení**

**3.** Připojte napájecí kabely.

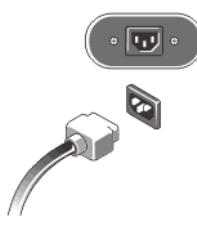

**Obrázek 6. Připojení napájení**

**4.** Stiskněte tlačítko napájení na počítači.

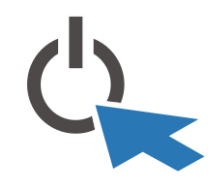

**Obrázek 7. Zapnutí**

# **Technické údaje**

U

**POZNÁMKA:** Nabízené možnosti se mohou lišit podle oblasti. Následující technické údaje představují pouze zákonem vyžadované minimum dodávané s počítačem. Další informace o konfiguraci počítače získáte kliknutím na tlačítko **Start** → **Nápověda a podpora**. Poté výběrem příslušné možnosti zobrazíte informace o počítači.

## **Napájení** knoflíková baterie 3V lithiová knoflíková baterie CR2032 Jednotka zdroje napájení (PSU): Napětí 100 až 240 V stř. Výkon 200 W Maximální odvod tepla 4774 BTU/h

**POZNÁMKA:** Rozptyl tepla se počítá na základě výkonu zdroje napájení.

Ø

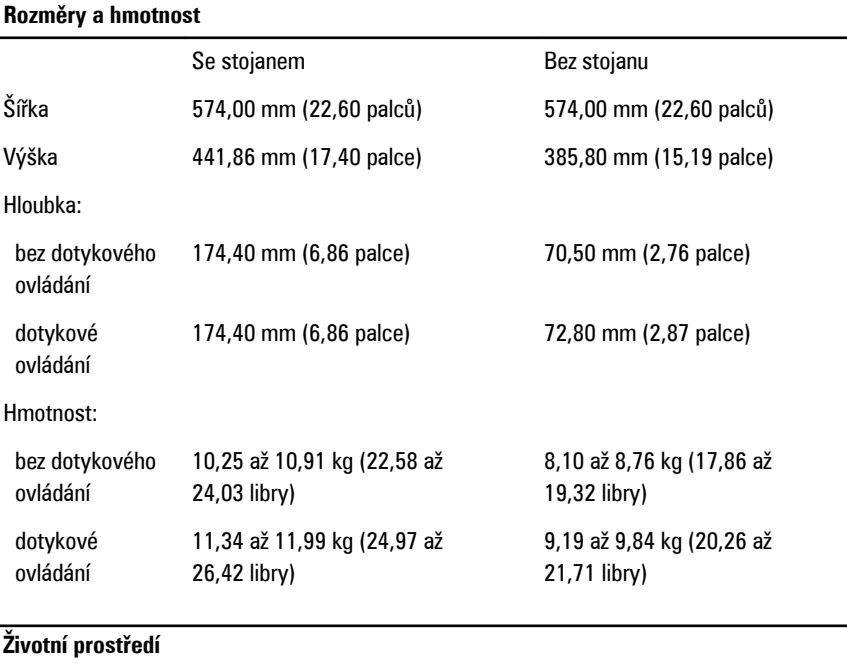

# **Information para NOM (únicamente para México)**

Provozní teplota  $5$  až 35 °C (41 až 95 °F)

K zařízení popsanému v tomto dokumentu se vztahují v souladu s požadavky oficiální mexické normy NOM následující informace:

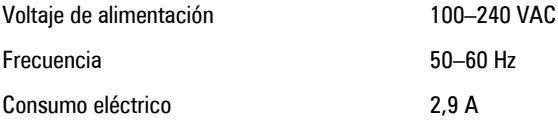

## **Vyhledání dalších informací a zdrojů informací**

Přečtěte si bezpečnostní a regulační dokumenty dodané s počítačem a také webové stránky o souladu s předpisy na adrese **www.dell.com/regulatory\_compliance**, kde najdete další informace o těchto tématech:

- Doporučená bezpečnostní opatření
- Zákonná potvrzení
- **Ergonomie**

Pokud chcete získat další informace o následujících tématech, přejděte na stránky **www.dell.com**:

- Záruka
- Podmínky (jen USA)
- Licenční smlouva s koncovým uživatelem

Další informace o produktu najdete na adrese **www.dell.com/support/manuals**.

#### **© 2013 Dell Inc.**

Ochranné známky použité v tomto textu: Dell™, logo DELL, Dell Precision™, Precision ON™, ExpressCharge™, Latitude™, Latitude ON™, OptiPlex™, Vostro™ a Wi-Fi Catcher™ jsou ochranné známky společnosti Dell Inc. Intel®, Pentium®, Xeon®, Core™, Atom™, Centrino® a Celeron® jsou registrované ochranné známky nebo ochranné známky společnosti Intel Corporation v USA a v jiných zemích. AMD<sup>®</sup> je registrovaná ochranná známka a AMD Opteron™, AMD Phenom™, AMD Sempron™, AMD Athlon™, ATI Radeon™ a ATI FirePro™ jsou ochranné známky společnosti Advanced Micro Devices, Inc. Microsoft®, Windows®, MS-DOS®, Windows Vista®, tlačítko Start Windows Vista a Office Outlook® jsou buď ochranné známky, nebo registrované ochranné známky společnosti Microsoft Corporation ve Spojených státech a v jiných zemích. Blu-ray Disc™ je ochranná známka společnosti Blu-ray Disc Association (BDA) a pro použití na discích a přehrávačích je používána v rámci licence. Registrovaná slovní ochranná známka Bluetooth® je vlastněná společností Bluetooth® SIG, Inc. a jakékoli použití této známky společností Dell Inc. je založeno na licenci. Wi-Fi® je registrovaná ochranná známka společnosti Wireless Ethernet Compatibility Alliance, Inc.